#### **บทท 5**

#### **การออกแบบการแสดงผล**

การออกแบบจอภาพและการแสดงผลของการพัฒนาระบบสารสนเทศเพ อการบริหารงาน ื่ ศูนย์บริการ ของบริษัทแอ็ควานซ์อินฟอร์เมชั่นเทคโนโลยีจำกัด (มหาชน) ออกแบบขึ้นเพื่อ ึ้ บริหารงานศูนย์บริการลูกค้าต่างจังหวัด ของบริษัทแอ็ควานซ์อินฟอร์เมชั่นเทคโนโลยีจำกัด (มหาชน) ให้มีประสิทธิภาพสอดคล้องตอบรับกับเป้าหมายการดำเนินงานของแผนกบริการลูกค้า ี่ สามารถใช้งานได้ง่ายลดความยุ่งยากซับซ้อน และขณะเดียวกันกีพยายามแสดงข้อมูลที่จำเป็น ภายในหนึ่งจอภาพเพื่ออำนวยความสะดวกให้ผู้ใช้สูงสุด โดยแบ่งออกได้ดังนี้คือ ื่

5.1 การออกแบบจอภาพเขาสูระบบ

5.2 การออกแบบจอภาพ การใช้งานของผู้ดูแลระบบ

- 1) หนาจอแสดงการจัดการผูใชงานในระบบ
- 2) หนาจอแสดงการสรางผูใชงานใหมในระบบ
- 3) หนาจอแสดงการนําออกขอมูลการใชงานระบบ

5.3 การออกแบบจอภาพ การใช้งานของพนักงานธุรการ ศูนย์บริการลูกค้าต่างจังหวัด

- 1) หน้าจอแสคงสิทธิ์การใช้งานระบบ
- 2) หน้าจอแสดงการสร้างภาระงานบริการลูกค้า
- 3) หน้าจอแสดงฐานข้อมูลลูกค้า

5.4 การออกแบบจอภาพ การใช้งานของวิศวกรบริการ ศูนย์บริการลูกค้าต่างจังหวัด

- 1) หน้าจอแสดงสิทธิ์การใช้งานระบบ
- 2) หน้าจอแสดงการสร้างภาระงานบริการลูกค้า
- 3) หน้าจอแสดงฐานข้อมูลลูกค้า
- 4) หน้าจอแสดงรายงาน ข้อมูลภาระงานของวิศวกรบริการ ศูนย์บริการลูกค้าต่างจังหวัด
- 5.5 การออกแบบจอภาพ การใช้งานของผู้อำนวยการ ศูนย์บริการลูกค้าต่างจังหวัด
	- 1) หน้าจอแสดงรายงาน ข้อมูลภาระงานของวิศวกรบริการ ศูนย์บริการลูกค้าต่างจังหวัด
	- 2) หน้าจอแสดงสถานที่ตั้งของสาขาศูนย์บริการลูกค้าต่างจังหวัด
	- 3) หน้าจอแสดงการสร้างที่ตั้งสาขาใหม่ ของศูนย์บริการลูกค้าต่างจังหวัด

#### **5.1 การออกแบบจอภาพเขาสูระบบ**

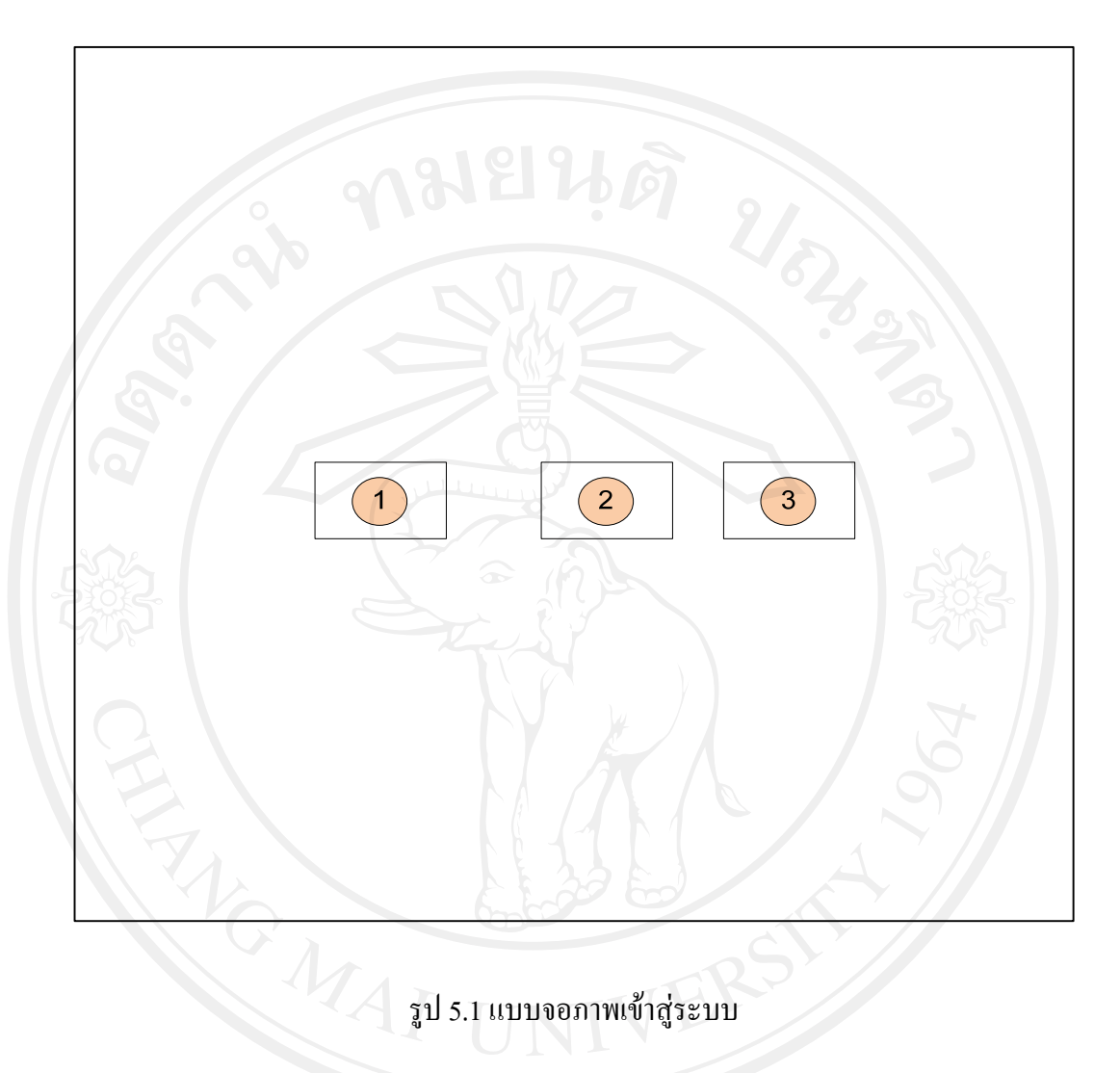

ชื่อจอภาพ : จอภาพเข้าสู่ระบบ หน้าที่ ึ่ เป็นจอภาพรับข้อมูล ชื่อผู้ใช้ระบบและรหัสผ่านในการเข้าใช้ระบบ

# ตาราง 5.1 รายละเอียดของจอภาพเขาสูระบบ

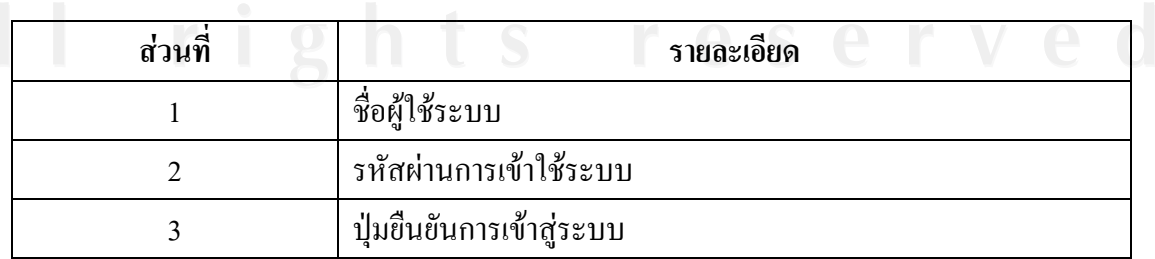

#### **5.2 การออกแบบจอภาพ การใชงานของผูดูแลระบบ**

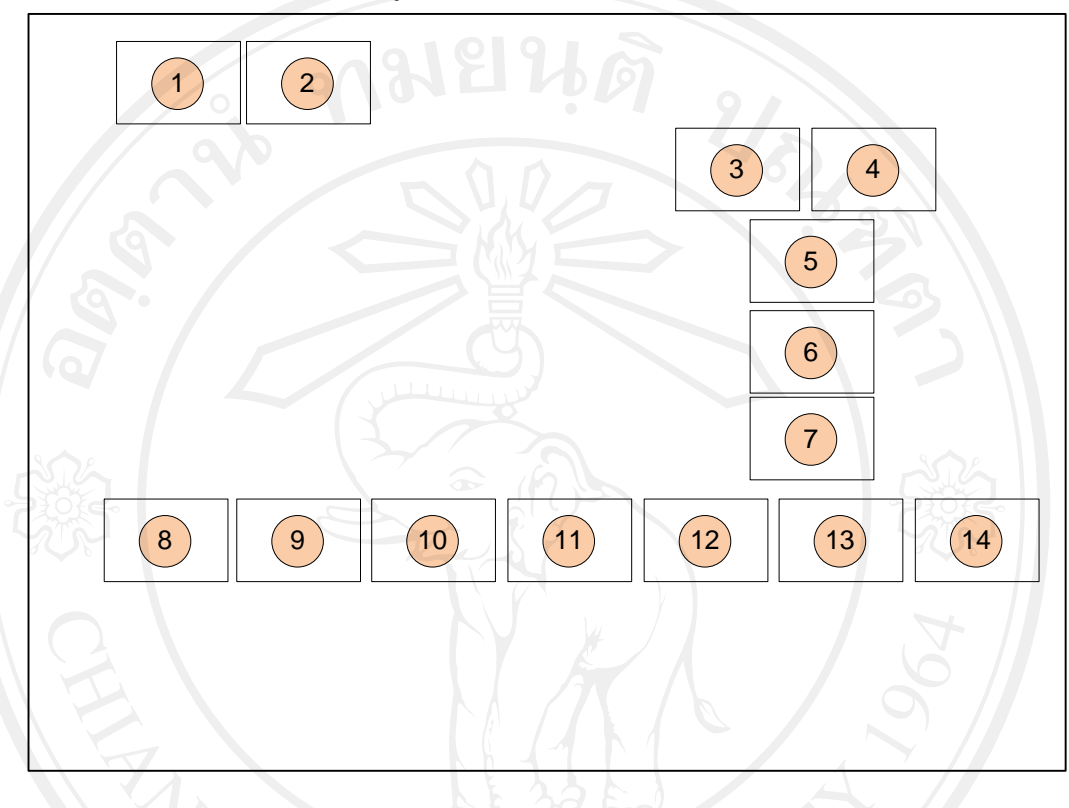

1) หนาจอแสดงการจัดการผูใชงานในระบบ

รูป 5.2 แบบจอภาพเข้าสู่ระบบตามสิทธิ์การใช้งานของผู้ดูแลระบบ

ชื่อจอภาพ : ออกแบบจอภาพเข้าสู่ระบบตามสิทธิ์การใช้งานของผู้ดูแลระบบ หน้าที่ ี่ เปนจอภาพแสดงสิทธ ิ์การใชงานของผูดูแลระบบ

ตาราง 5.2 แบบจอภาพเข้าสู่ระบบตามสิทธิ์การใช้งานของผู้ดูแลระบบ

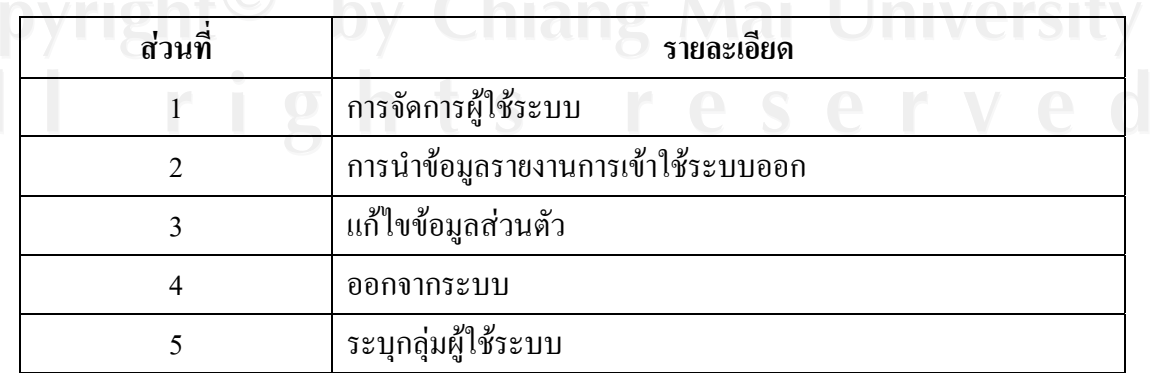

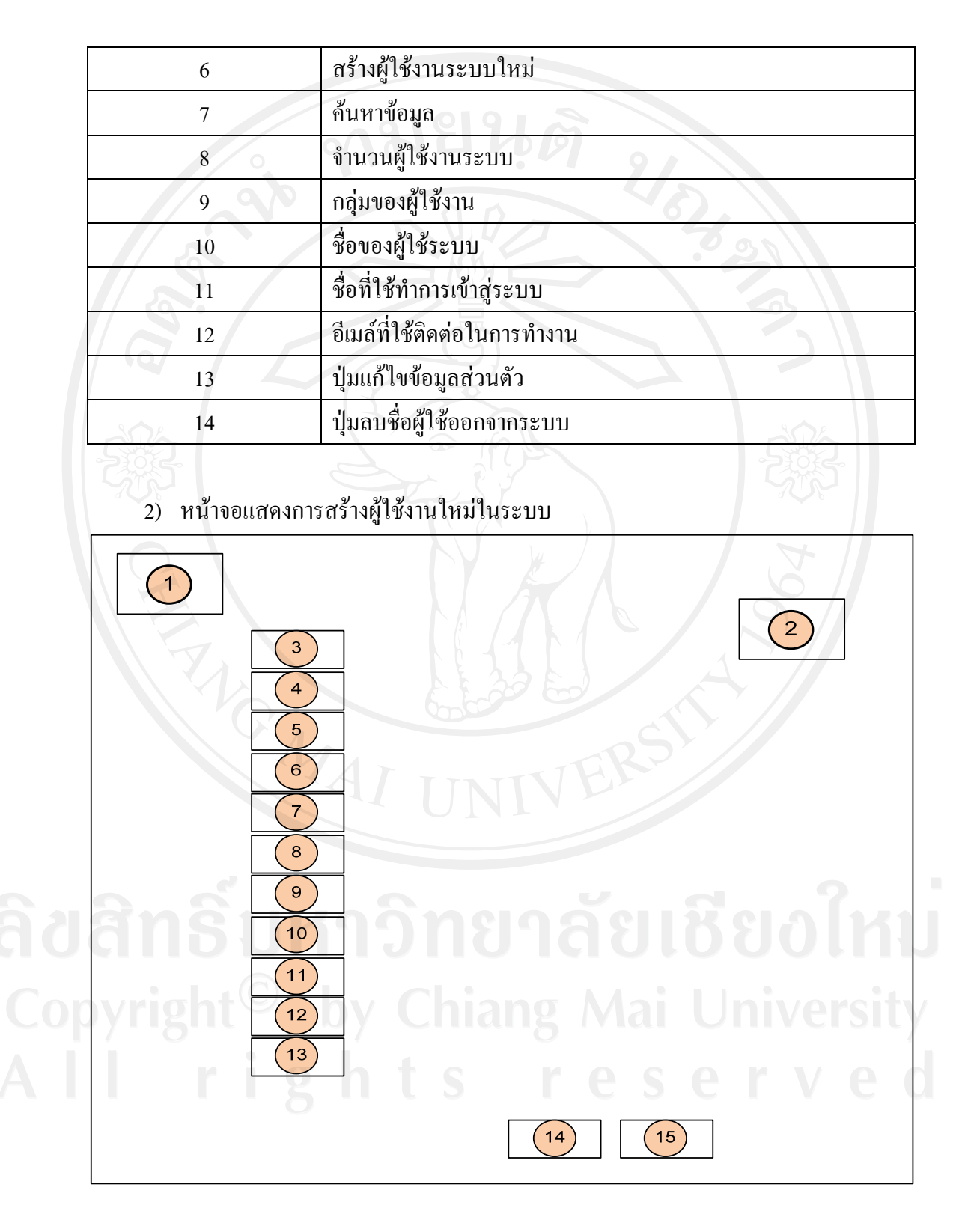

ตาราง 5.2 แบบจอภาพเข้าสู่ระบบตามสิทธิ์การใช้งานของผู้ดูแลระบบ (ต่อ)

รูป 5.3 แบบจอภาพบันทึกผู้ใช้งานระบบใหม่

#### ่ ชื่อจอภาพ : จอภาพบันทึกผู้ใช้ระบบใหม่ หน้าที่ ี่ เปนจอภาพหนาหลักของการบันทึกผูใชระบบใหม โดยมีรายละเอียดดังตารางท 5.3

#### ตาราง 5.3 รายละเอียดของจอภาพบันทกผึ ูใชระบบงานใหม

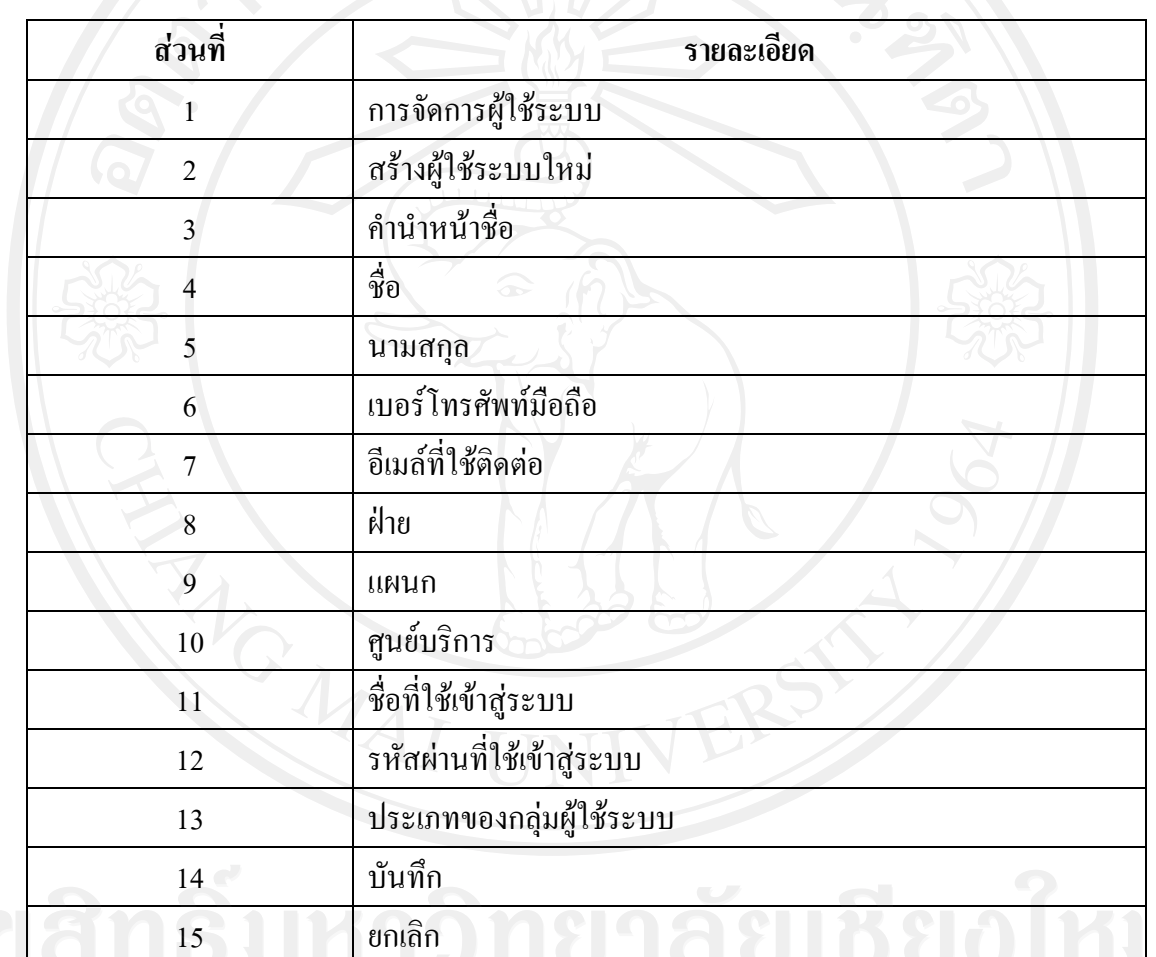

### **5.3 การออกแบบจอภาพ การใชงานของพนักงานธุรการ ศูนยบริการลูกคาตางจังหวัด**

### $\left( \begin{matrix} 2 \end{matrix} \right)$  $\boxed{1}$  $\sqrt{3}$  $\sqrt{4}$  $\boxed{5}$  $\boxed{6}$  $\left(7\right)$  $\left(15\right)$  $\left( \overline{\mathbf{16}}\right)$  $\boxed{10}$  $\sqrt{8}$  $\sqrt{9}$  $\boxed{11}$  $\boxed{12}$  $\boxed{13}$  $\left(14\right)$

1) หน้าจอสิทธิ์การใช้งานระบบ ของพนักงานธุรการ ศูนย์บริการลูกค้าต่างจังหวัด

รูป 5.4 แบบจอภาพเขาสูระบบตามสิทธ ิ์การใชงาน ของพนักงานธุรการ ศูนย์บริการลูกค้าต่างจังหวัด

# ชื่อจอภาพ : จอภาพแสดงรายละเอียดการเขาสูหนาจอของพนักงานธุรการศูนยบริการ

ตางจังหวัด

หน้าที่

ี่ เปนจอแสดงรายละเอียดการเขาสูหนาจอของพนักงานธุรการศูนยบริการ ตางจังหวัด

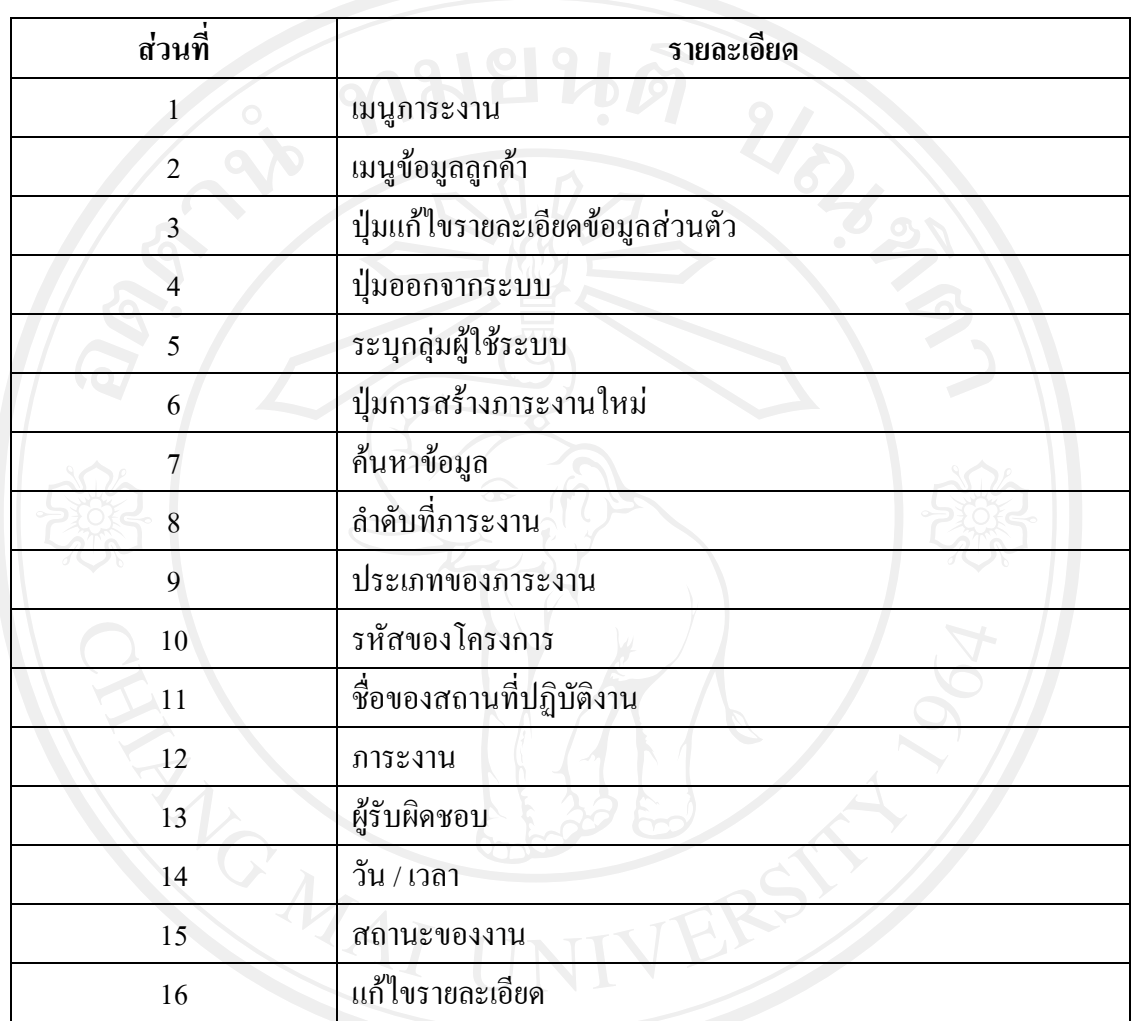

ตาราง 5.4 รายละเอียดหน้าจอของพนักงานธุรการ ศูนย์บริการลูกค้าต่างจังหวัด

- $\bigodot$  $\left( 2\right)$  $\odot$  $\bigcirc$ 5 6  $\bigcirc$ 8  $\odot$  $\circled{10}$  $(11)$  $\bigcirc$  $\bigcirc$ 14 15 16  $(17)$ 18  $(19)$  $\circled{20}$  $(21)$ 22 23 24 25 26 27
- 2) หน้าจอแสดงการสร้างภาระงานบริการลูกค้า ของพนักงานธุรการ ศูนย์บริการลูกค้า ตางจังหวัด

รูป 5.5 แบบจอภาพการบันทึกภาระงานบริการลูกคา

ชื่อจอภาพ : จอภาพการบันทึกภาระงานบริการลูกค้า หน้าที่ ่ : เป็นจอภาพบันทึกภาระงาน

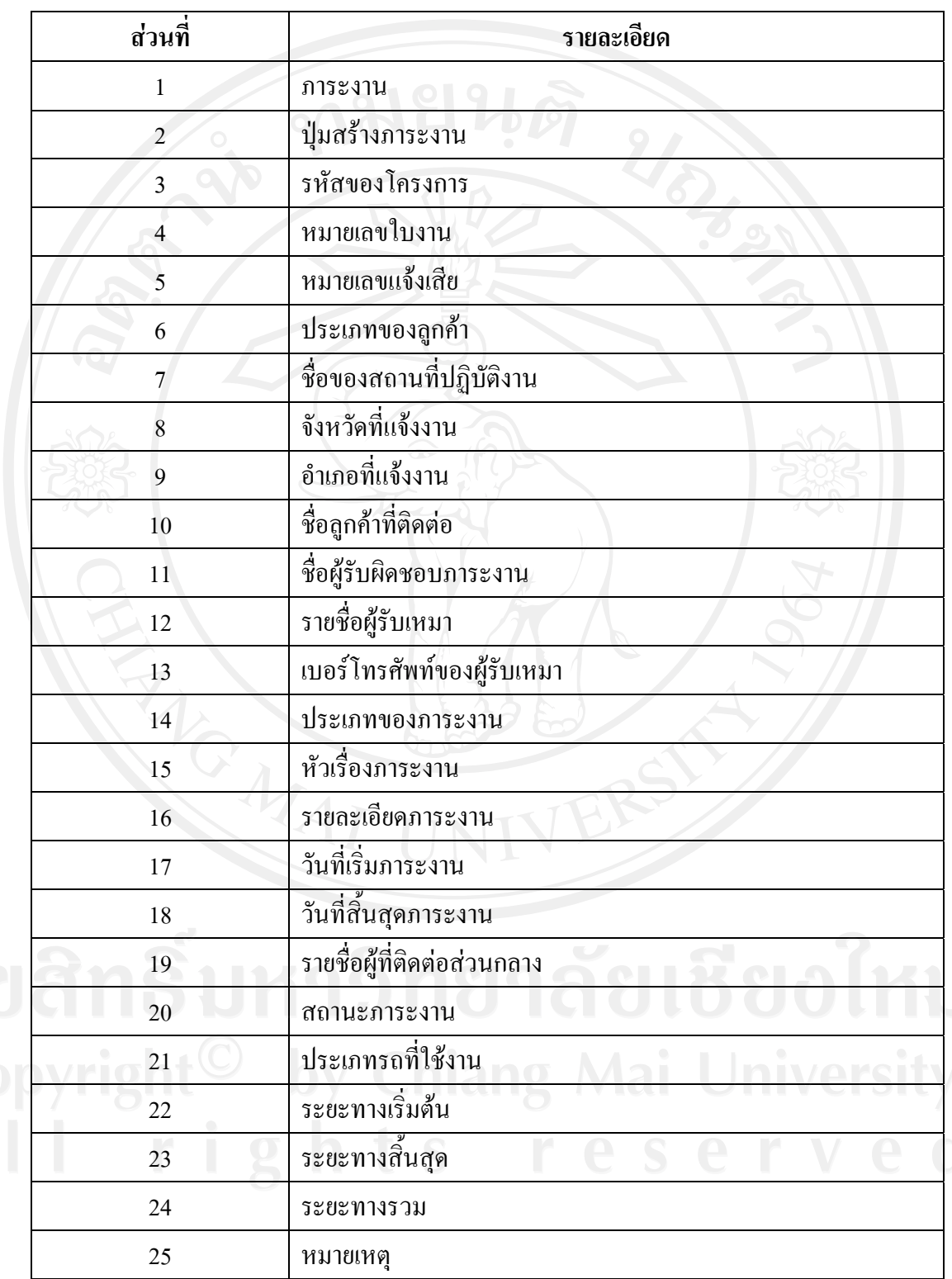

### ตาราง 5.5 รายละเอียดจอภาพบันทึกภาระงานบริการลูกคา

#### ตาราง 5.5 รายละเอียดจอภาพบันทึกภาระงานบริการลูกค้า (ต่อ)

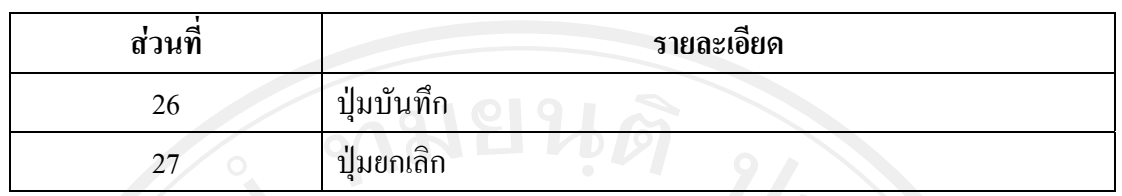

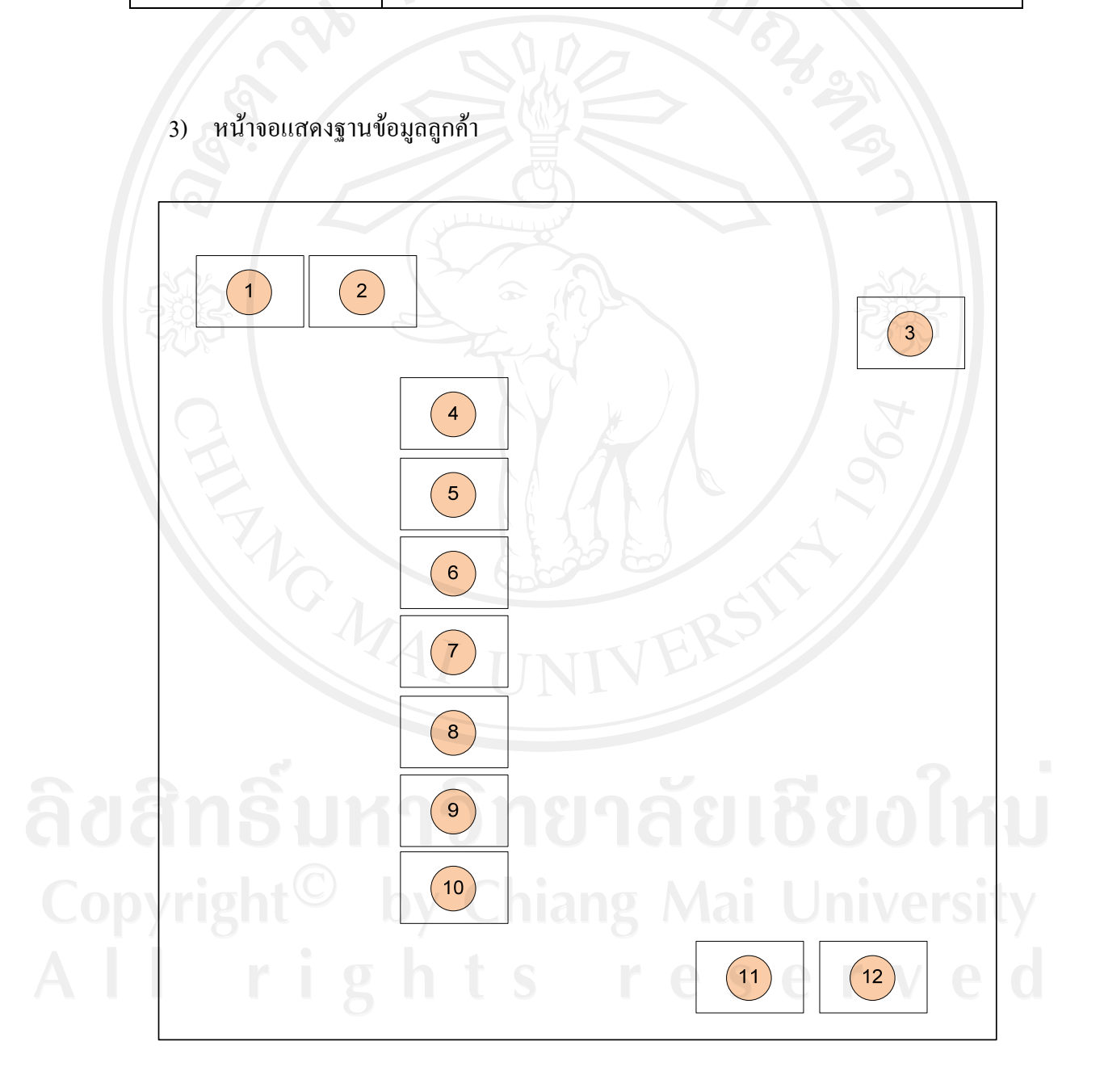

รูป 5.6 แบบจอภาพการบันทึกฐานข้อมูลลูกค้า

#### ี่ชื่อจอภาพ : จอภาพแสดงการบักทึกฐานข้อมูลลูกค้า

**หน้าท**ี่ ี่ เปนจอภาพแสดงภาพฐานขอมูลลูกคา

## ตาราง 5.6 รายละเอียดของจอภาพฐานขอมูลลูกคา

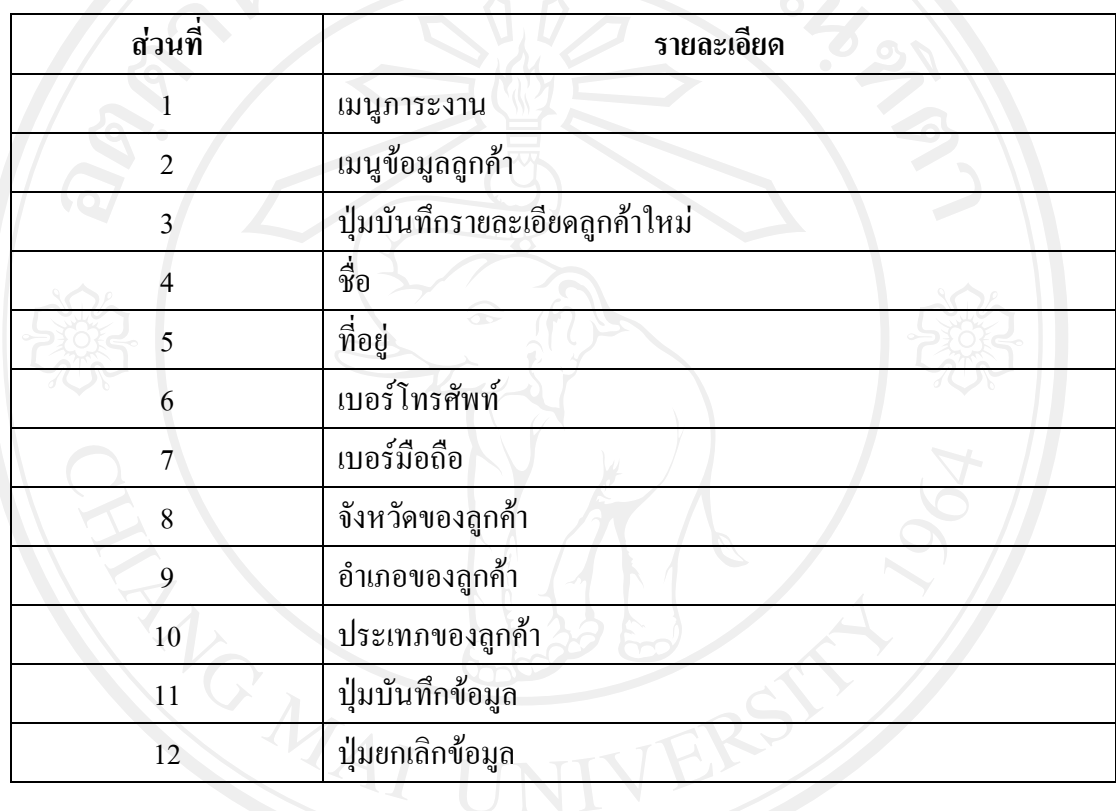

#### **5.4 การออกแบบจอภาพ การใชงานของวศวกรบร ิ ิการลูกคา ศูนยบริการตางจังหวัด**

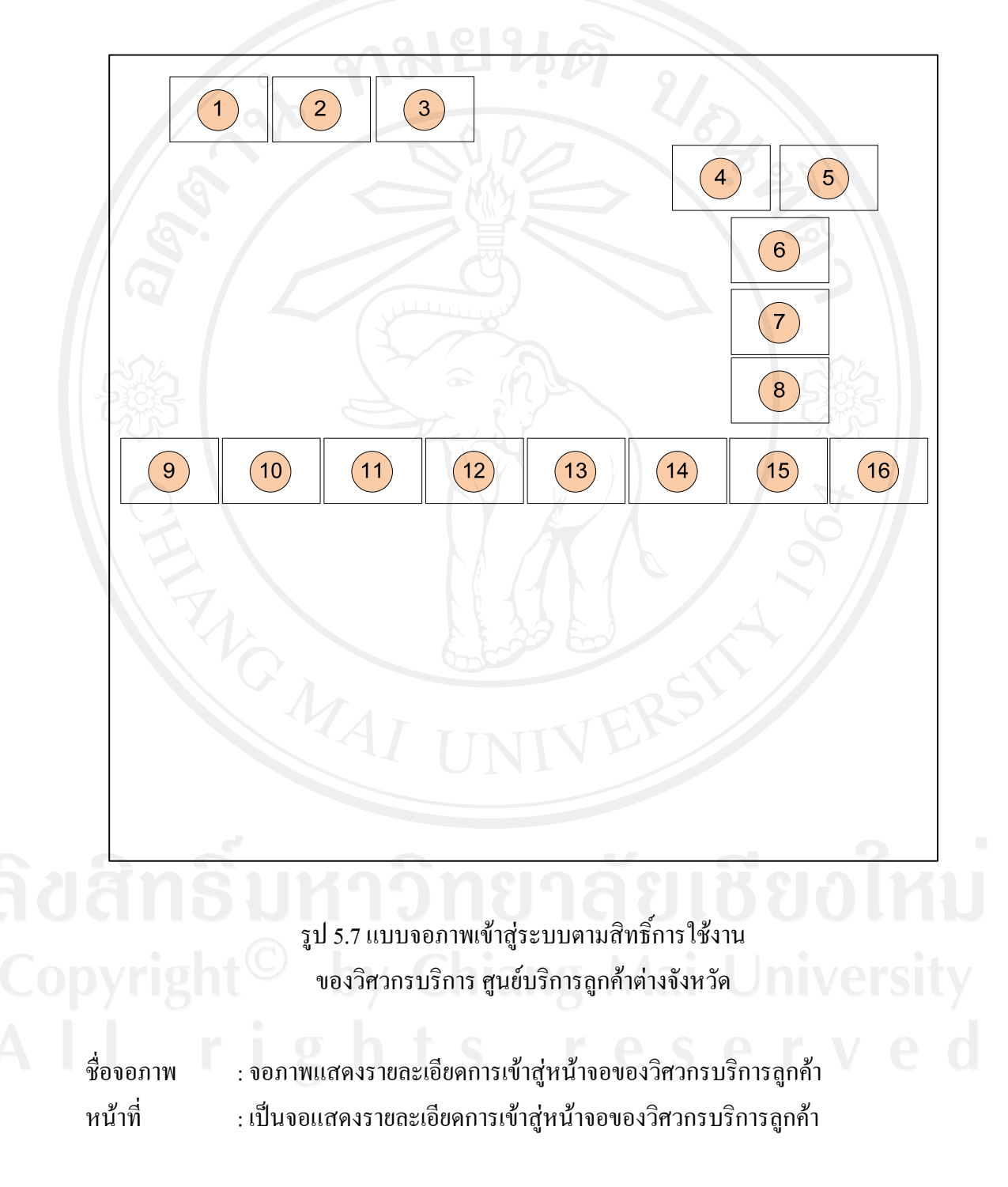

1) หน้าจอแสดงสิทธิ์การใช้งานระบบ ของวิศวกรบริการ ศูนย์บริการลูกค้าต่างจังหวัด

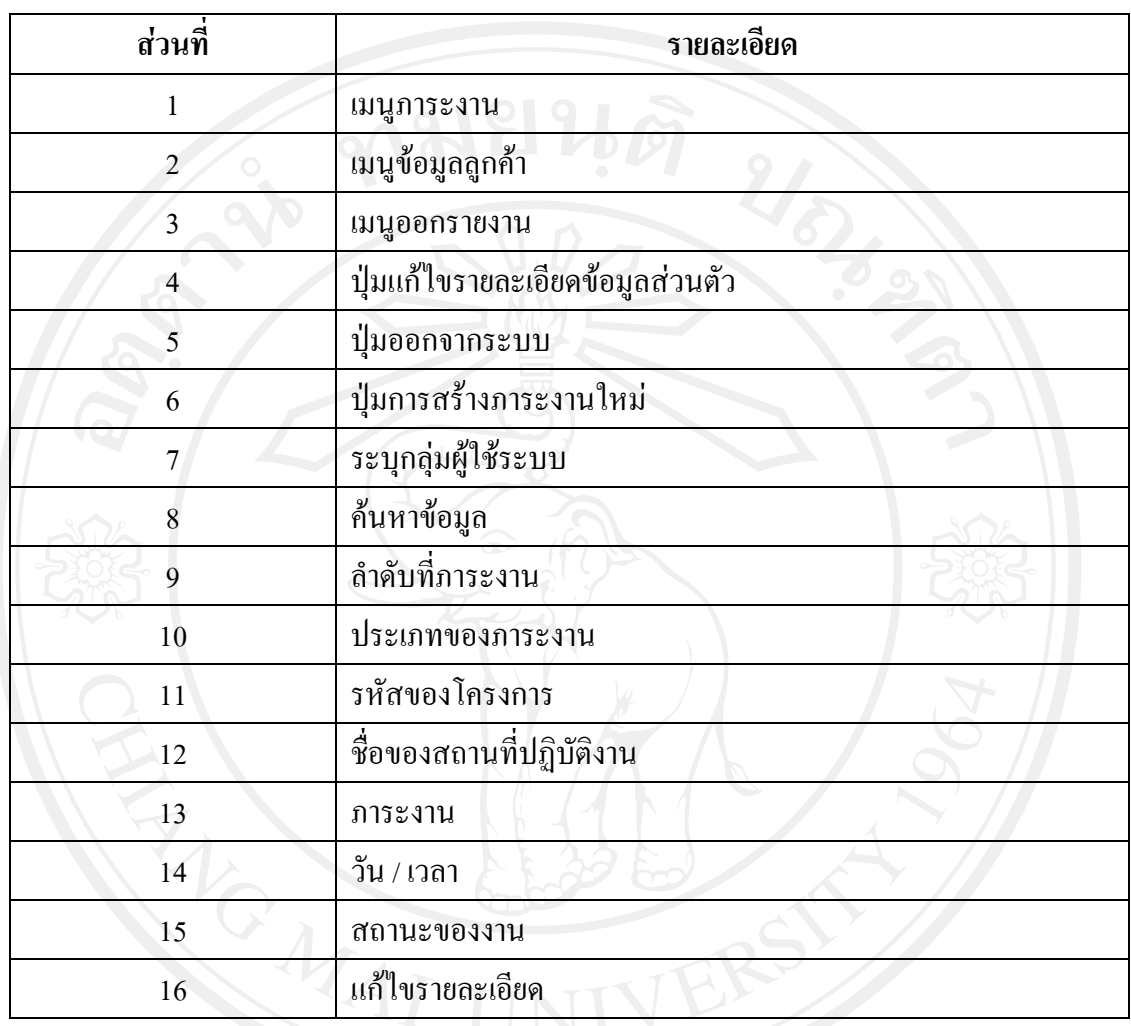

ตาราง 5.7 รายละเอียดหน้าจอของวิศวกรบริการ ศูนย์บริการลูกค้าต่างจังหวัด

2) หน้าจอแสดงการสร้างภาระงานบริการลูกค้า ของวิศวกรบริการลูกค้าต่างจังหวัด ดังรูป 5.5 ออกแบบจอภาพการบันทึกภาระงานบริการลูกคา ้ และมีรายเอียดดังตาราง 5.5 รายละเอียดจอภาพบันทึกภาระงานบริการลูกค้า

3) หน้าจอแสดงฐานข้อมูลลูกค้า ของวิศวกรบริการลูกค้าต่างจังหวัด ดังรูป 5.6 ออกแบบจอภาพการบันทึกฐานข้อมูลลูกค้า และมีรายละเอียดดังตาราง 5.6 รายละเอียดของจอภาพฐานข้อมูลลูกค้า

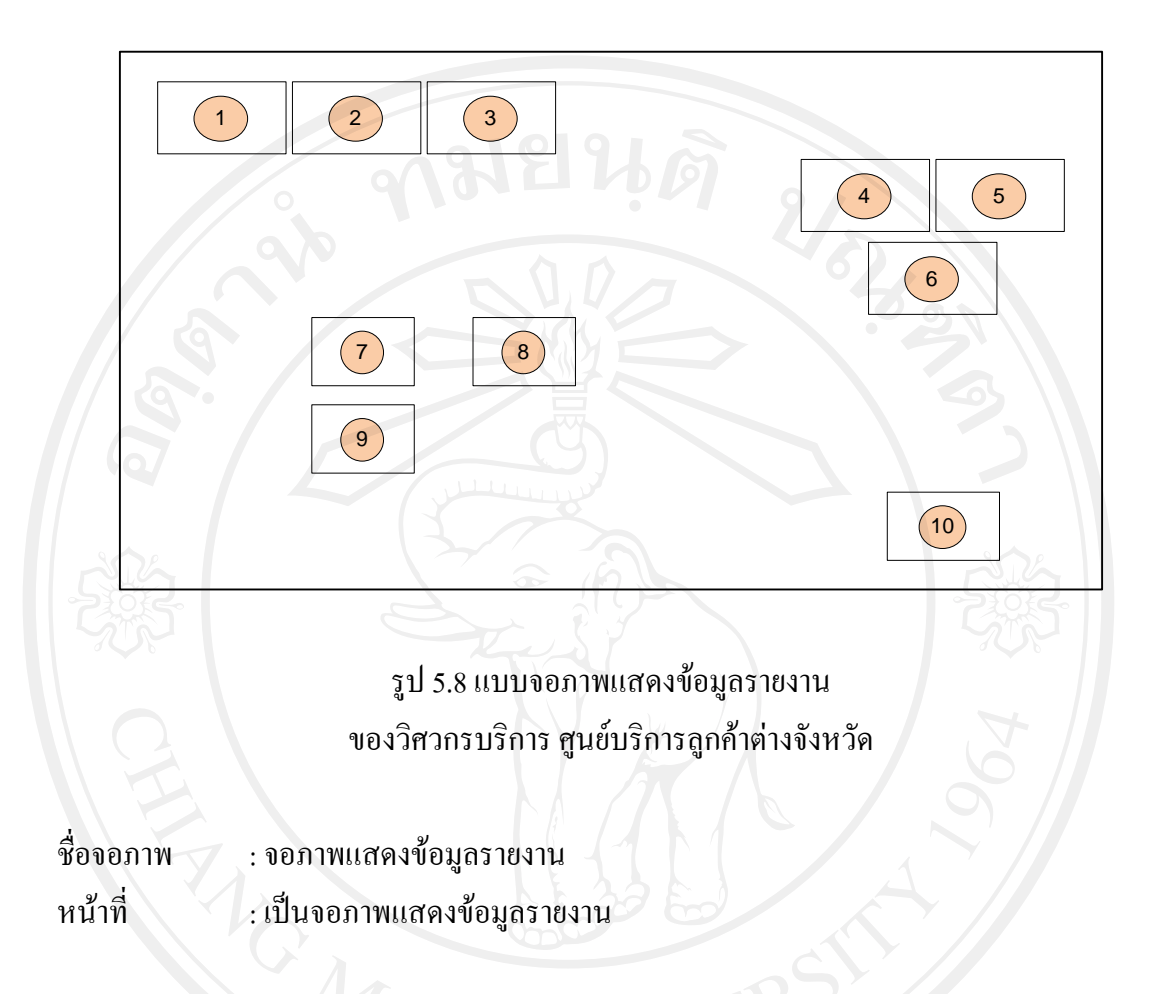

#### 4) หน้าจอแสคงรายงาน ข้อมูลภาระงานของวิศวกรบริการ ศูนย์บริการลูกค้าต่างจังหวัด

ตาราง 5.8 รายละเอียดจอภาพแสดงรายงานของวิศวกรบริการ ศูนย์บริการลูกค้าต่างจังหวัด

|  | ส่วนที่ | รายละเอียด                       |
|--|---------|----------------------------------|
|  |         | เมนูการะงาน                      |
|  |         | เมนูข้อมูลลูกค้า                 |
|  | 3       | เมนูออกรายงาน                    |
|  |         | ปุ่มแก้ไขรายละเอียดข้อมูลส่วนตัว |
|  |         | ปุ่มออกจากระบบ                   |
|  | 6       | ระบุกลุ่มผู้ใช้ระบบ              |
|  |         | วันที่เริ่มต้นออกรายงาน          |
|  | 8       | วันที่สิ้นสุดออกรายงาน           |

#### ตาราง 5.8 รายละเอียดจอภาพแสดงรายงานของวิศวกรบริการ ศูนย์บริการลูกค้าต่างจังหวัด (ต่อ)

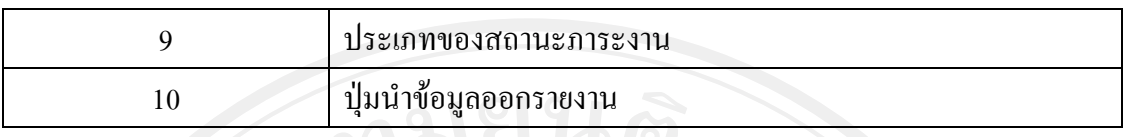

#### **5.5 ออกแบบจอภาพ การใชงานของผูอํานวยการ ศูนยบรการล ิ ูกคาตางจังห**วัด

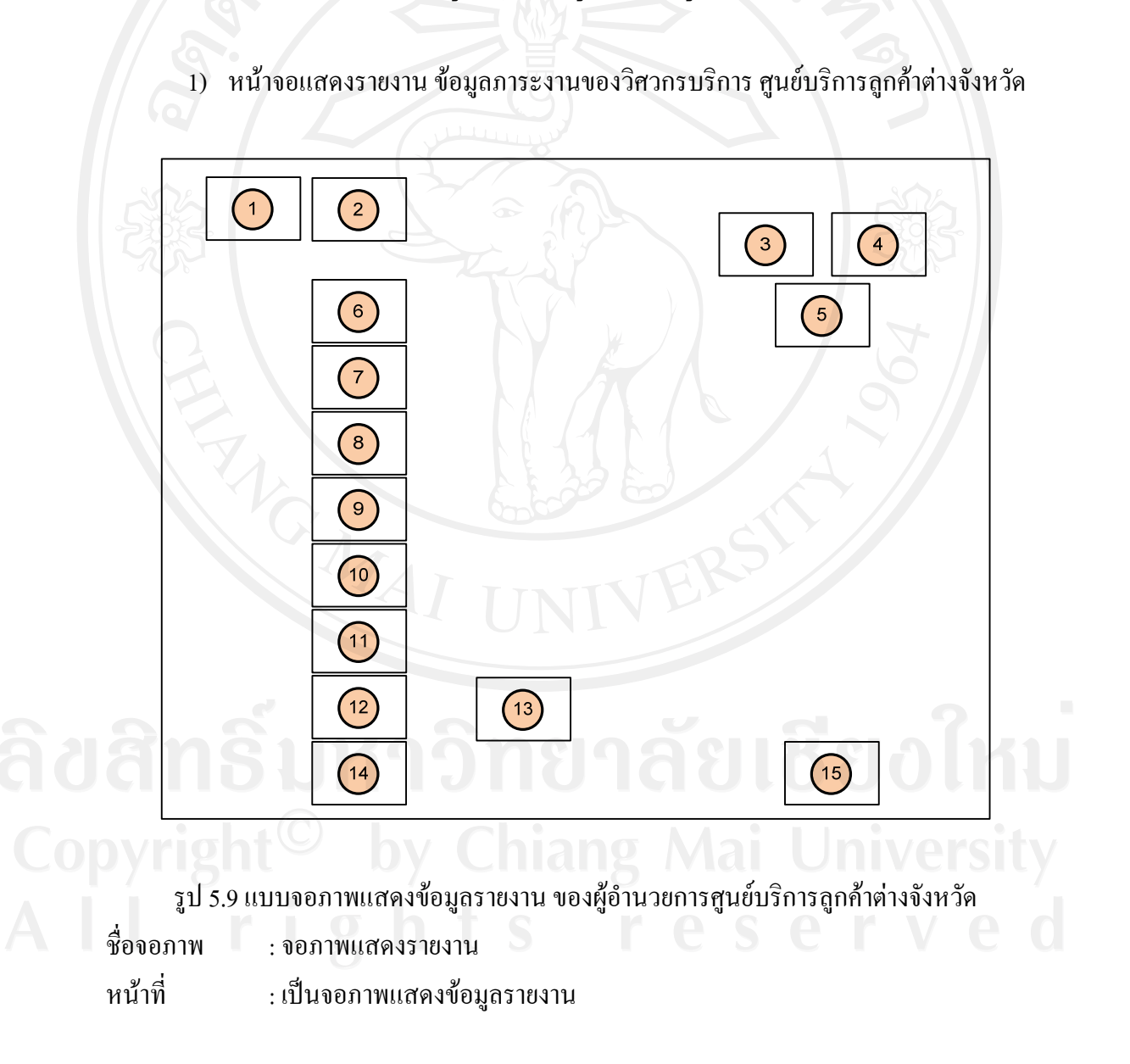

#### ตาราง 5.9 รายละเอียดจอภาพแสดงขอมูลรายงาน ผู้อำนวยการ ศูนย์บริการลูกค้าต่างจังหวัด

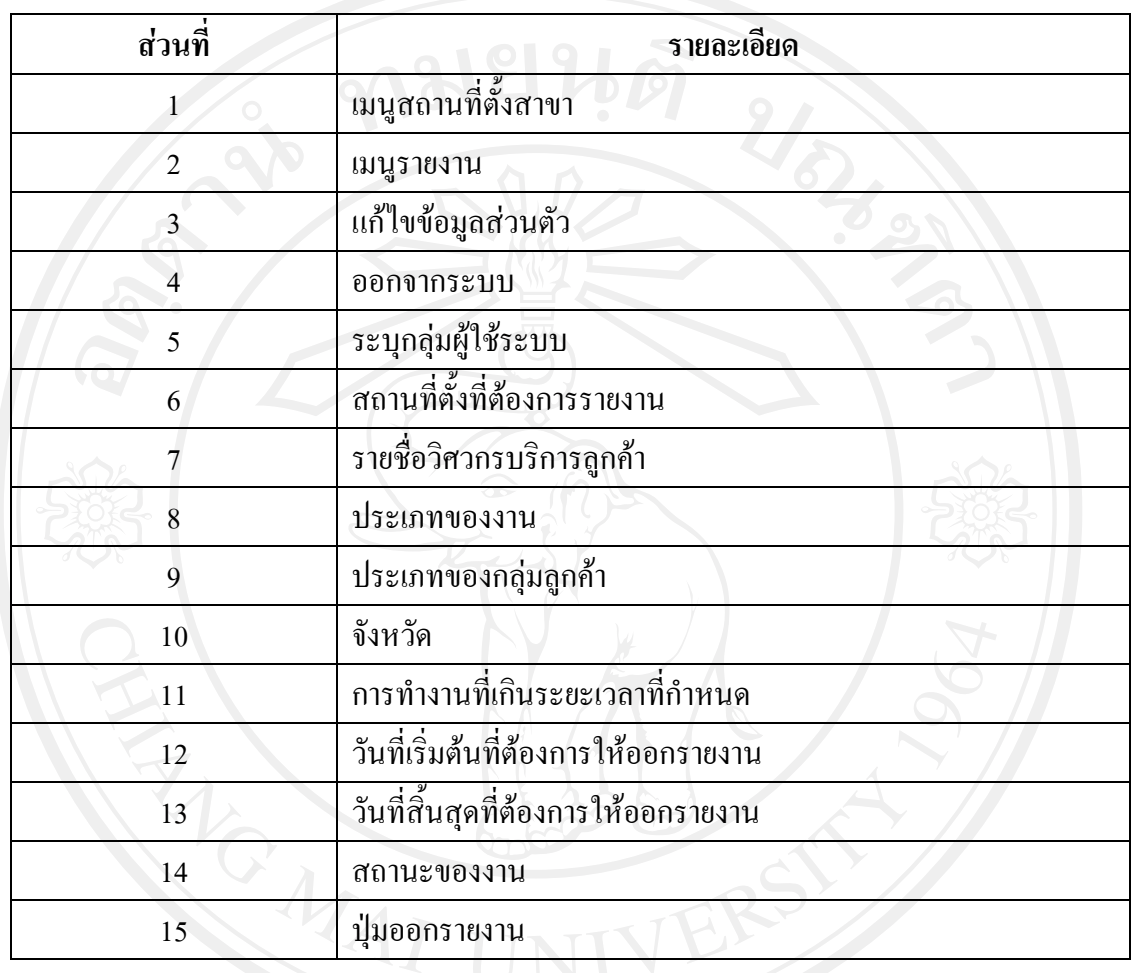

2) หน้าจอแสดงสถานที่ตั้งของสาขาศูนย์บริการลูกค้าต่างจังหวัด

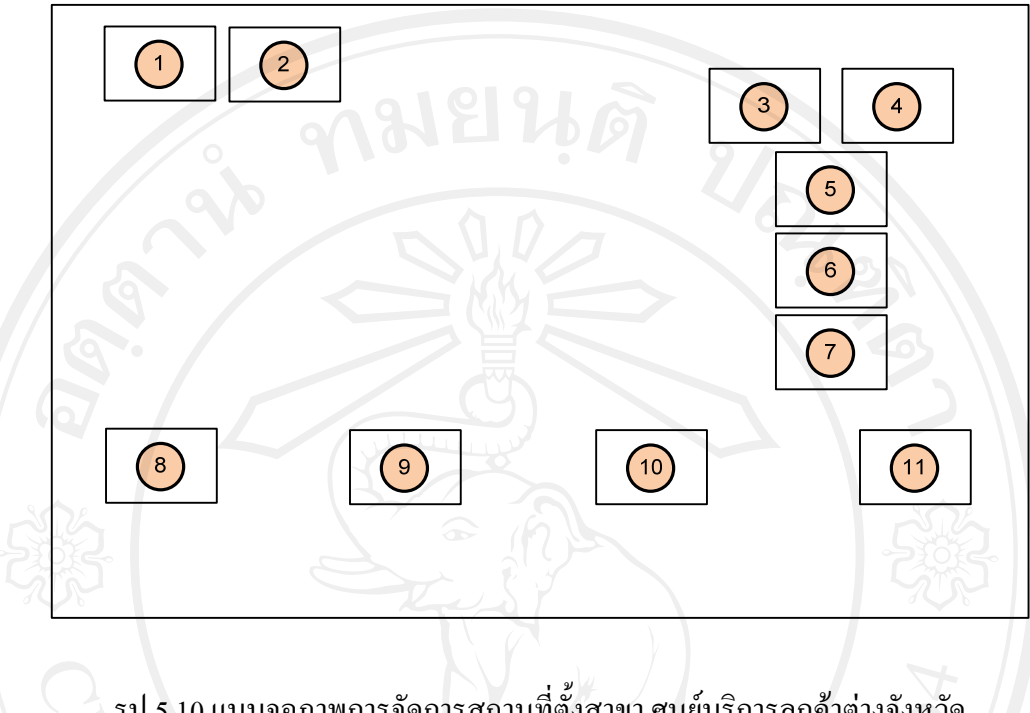

รูป 5.10 แบบจอภาพการจัดการสถานที่ตั้งสาขา ศูนย์บริการลูกค้าต่างจังหวัด

ชื่อจอภาพ : จอภาพการการจัดการสถานที่ตั้งของสาขาศูนย์บริการลูกค้าต่างจังหวัด หน้าที่ ี่ เปนจอภาพแสดงรายละเอียดของสถานที่ตั้งของสาขาศูนยบริการลูกคา ต่างจังหวัดแต่ละแห่ง

ตาราง 5.10 รายละเอียดจอภาพการจัดการสถานที่ตั้งสาขา ศูนย์บริการลูกค้าต่างจังหวัด

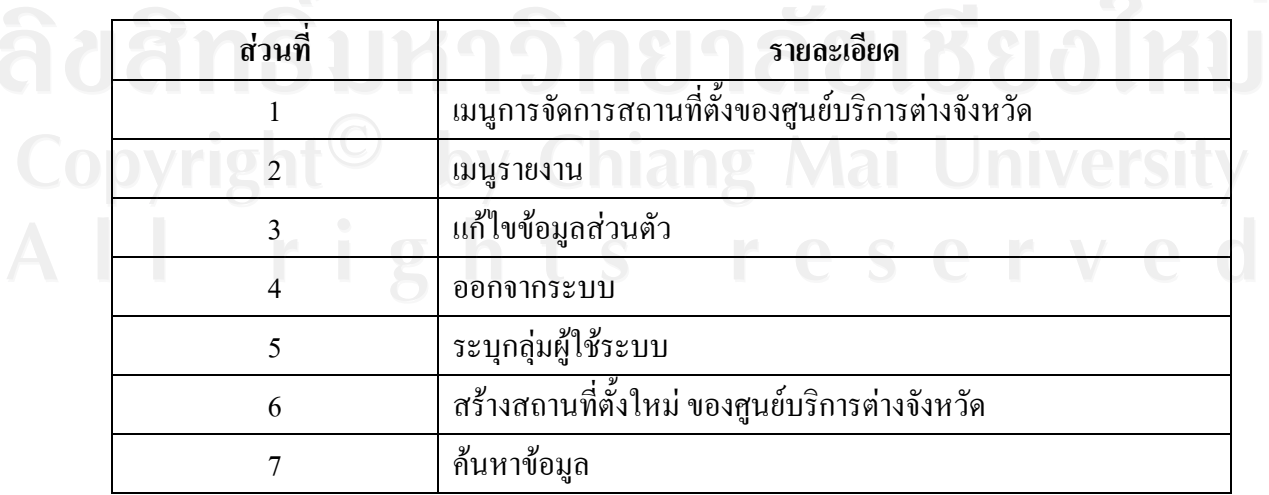

ตาราง 5.10 รายละเอียดจอภาพการจัดการสถานที่ตั้งสาขา ศูนย์บริการลูกค้าต่างจังหวัด (ต่อ)

| ลำดับที                                     |
|---------------------------------------------|
| ิสถานที่ตั้งศูนย์บริการต่างจังหวัด          |
| รายละเอียดสถานที่ตั้งศูนย์บริการต่างจังหวัด |
| แก้ไขสถานที่ตั้งของศูนย์บริการต่างจังหวัด   |

3) หน้าจอแสดงการสร้างที่ตั้งสาขาใหม่ ของศูนย์บริการลูกค้าต่างจังหวัด

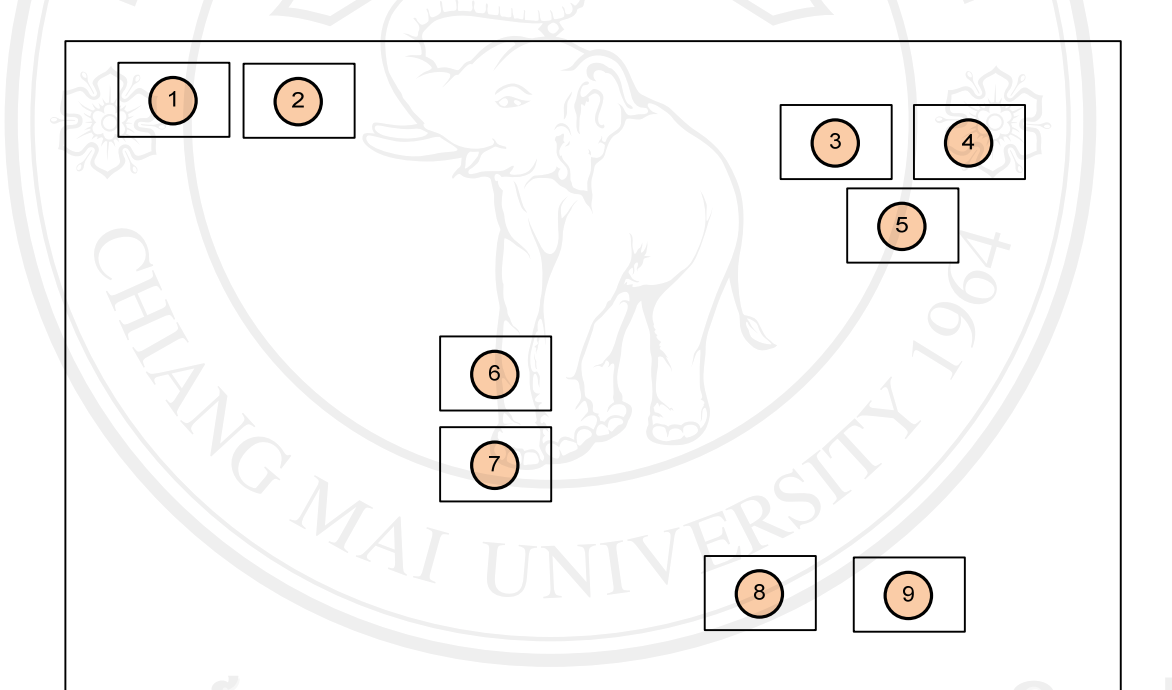

้ รูป 5.11 แบบจอภาพบันทึกสถานที่ตั้งสาขาใหม่ ศูนย์บริการลูกค้าต่างจังหวัด

ชื่อจอภาพ : จอภาพการบันทึกสถานที่ตั้งสาขาใหม่ ของศูนย์บริการลูกค้าต่างจังหวัด หน้าที่ ี่ เปนจอแสดงรายละเอียดการบันทึกของสถานที่ตั้งของศูนยบริการตางจังหวัด ิตาราง 5.11 รายละเอียดจอภาพการบันทึกสถานที่ตั้งสาขาใหม่ ศูนย์บริการลูกค้าต่างจังหวัด

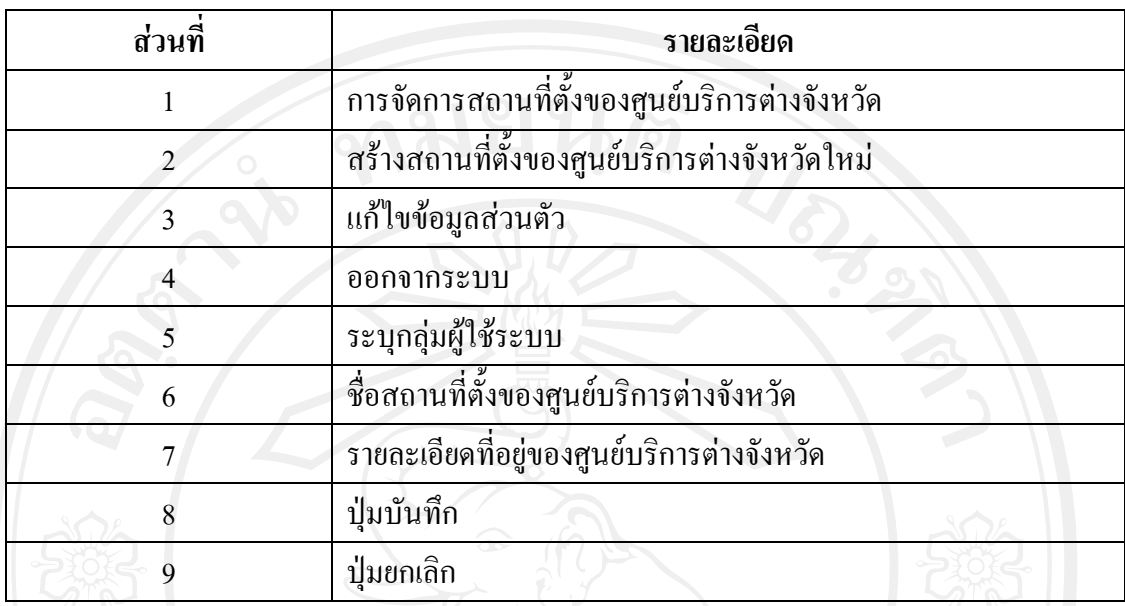

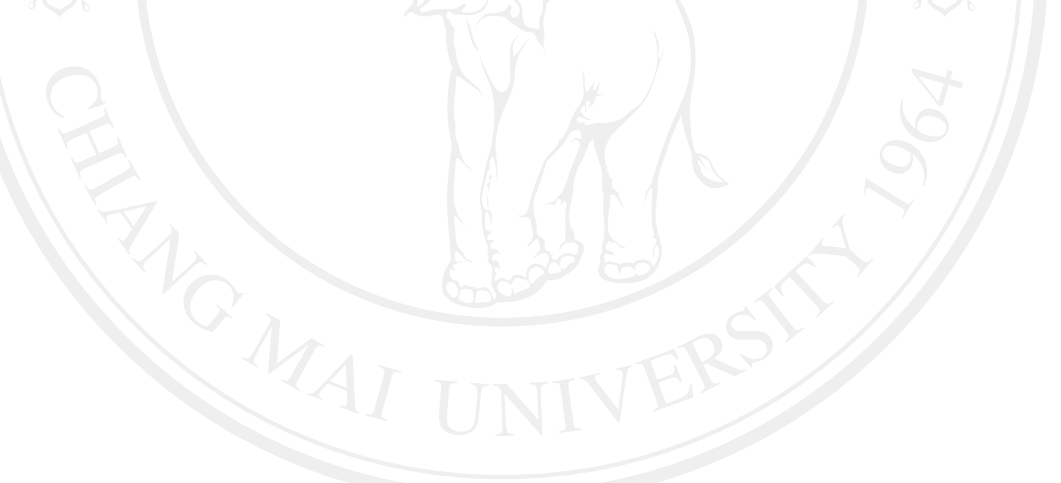